### **BestScalper Robot User Guid**

Need help? support@bestscalper.com

## **General Information**

- Before you read this Manual, please be sure that you have active your MT4 trading account and install the Robot properly (the latest version:1.3)
- BESTSCALPER is an Asian Session scalper trading robot. It is not a martingale Strategy, it would experience dropdown, but it would not blow out your account if you take proper risk.
- You should keep your Metatrader4 trading platform on all the time; you can order a Virtual Private Server (VPS) which can host the Metatrader4 trading platform securely. This allows you to turn your PC off, www. [commercialnetworkservices.net](https://cp.commercialnetworkservices.net/aff.php?aff=745) is a good choice, we have been used it for years.
- BESTSCALPER Robot is designed for **EURUSD** and **GBPUSD** on the **M15** timeframe. It can be used on other time frames and pairs, but others have not been thoroughly tested. In future, we will upgrade new version and setting to support more currency pairs.

## Environments of this Robot

- The MetaTrader 4 terminal Build 646 or earlier and WinZip software
- Window UAC Must be set to on to receive the update message
- BESTSCALPER (EA) open 4 days (Monday to Thursday at EST ZONE) per week. No trades are performed on weekends. Trading session is EST 16:00-18:00, EA adapt to DST automatically.
- The Robot (EA) just opens 1-2 orders for every chart. How many charts should be opening? It depends on your RISK control; [Setting Examples w](#page-3-0)ill show you different settings.
- Robot works with 4 and 5 digit brokers with low spreads; Since the strategy is a Asian session scalper, it is sensitive with Spread ( EURUSD below 0.8 pips; GBPUSD below 0.8 pips). We strongly suggest you run it with real ECN account. The following list some good ECN brokers we tested. You could tell us if you find other good ones.
	- [http://botfx.com](http://botfx.com/?id=7518) (PrimeXM Bridge,Live1/2/3 Accounts )
	- [http://www.thinkforex.com](http://welcome-partners.thinkforex.com/afs/come.php?id=189&cid=3421&atype=1&ctgid=1001)
	- [http://fxopen.com](http://fxopen.com/?Culture=zh&agent=397481)
	- [http://icmarkets.com](http://icmarkets.com/?camp=1094)
	- [http://www.roboforex.com](http://www.roboforex.com/%22%20class=%22ajw%22)
	- [http://nordfx.com](http://nordfx.com/?id=460710) ( Choose ECN or Fixed Spread account)
	- [http://bscn.fxpig.com](http://bscn.fxpig.com/)

### Interface and Input parameters

 After you active your account in dashboard, you may download and install your PC or VPS, referring the installation video you will get the final successful result shown below:

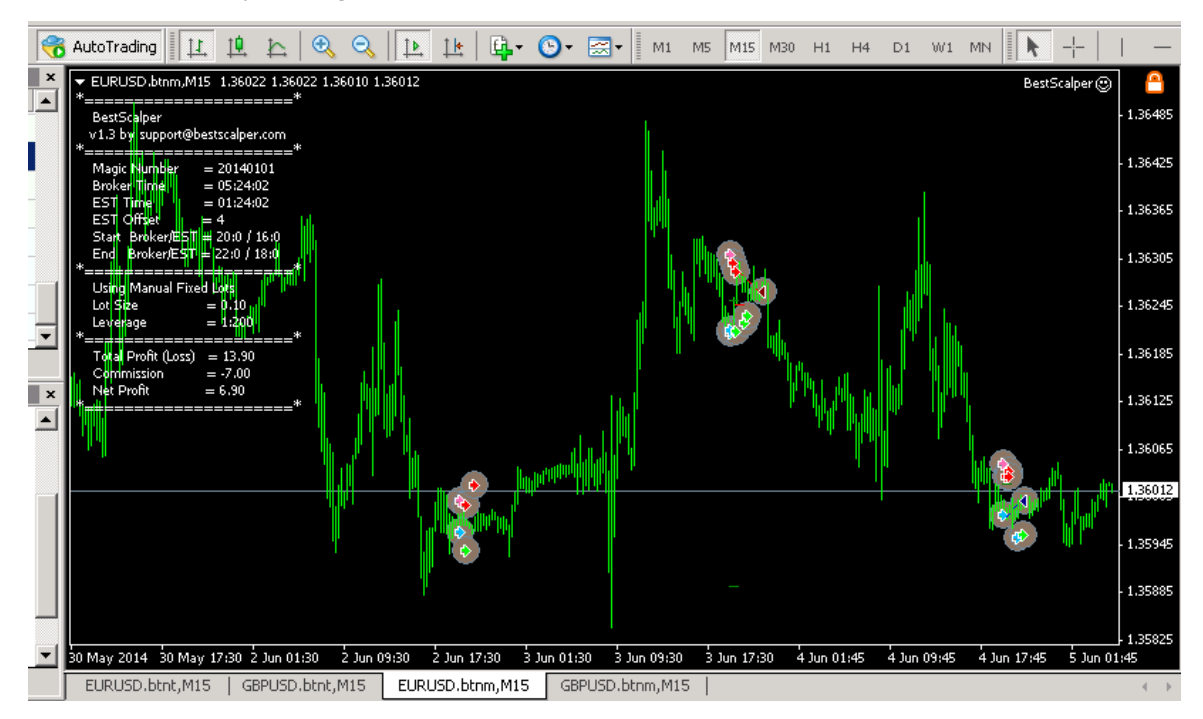

If there is error occurred you have to check the MT4 setting to allow the function shown in snapshot.

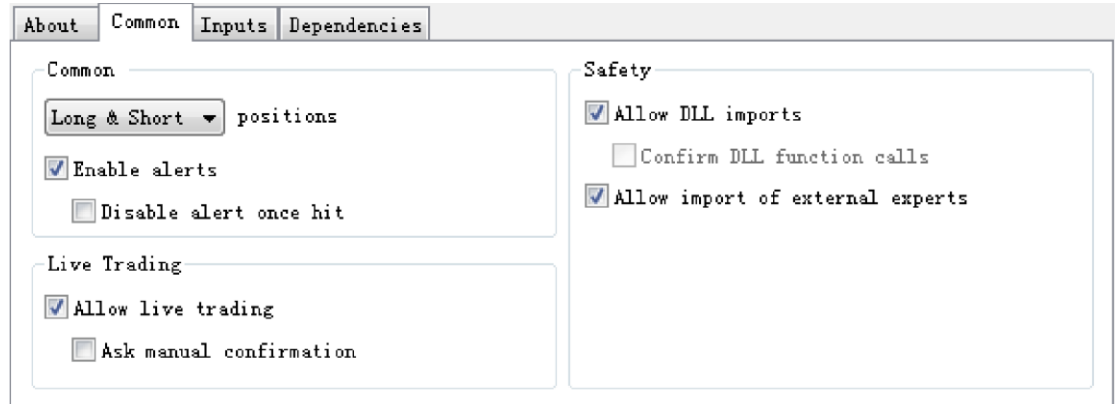

### The Parameters :

- **Magic:** You could set as you like, but there must be a unique number with the same symbol pair when you set EA with multi- charts.
- **AutoTime:** True or False; True means the Robot will adopt the trading time zone according to its calculation; False means you must set the time zone manually with below parameter (EST\_Offset).
- **EST Offest:** effective while the AUTOGMT value is False, you may set the current your broker's time zone offset with EST\_TIME (North American Eastern Time Zone). Since we just trade when Market volume calm down.
- **EST Open Hour :** Hour value ,when the EA begin to trade at Eastern Time Zone, Default trading time is from 16.0
- **Start Minute :** Minute value, work with the parameter EST Close Hour

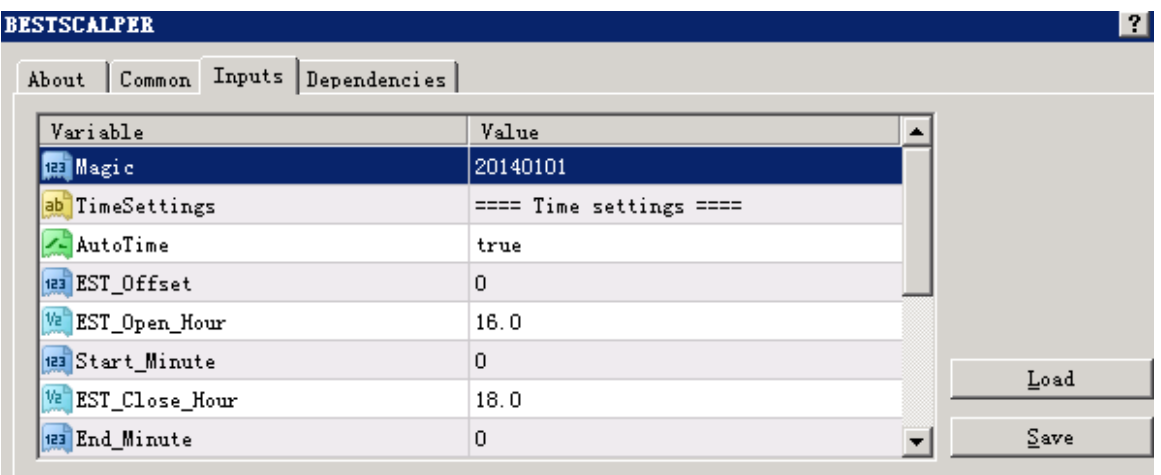

- **EST\_Close\_Hour :** Hour value, when the EA delete the pending order and do not open new trading .
- **End\_minute:Minute :** Minute value, work with the parameter EST\_Close\_Hour .
- **LotSize:** Default is 0.1 standard lot, you may set any value you want to trade, we suggest 0.2 lots per 1K USD suppose the leverage is 100:1. None zero value will disable the blow parameter: Risk.
- **IBFXmicro:** default is false, if your brokers have mini lots (0.001 standard lots, ) you should set the value is true.
- **Risk:** Just while the **LotSize set to zero**, this Risk value will be effective, the suitable value is really depends on your personal risk control. It calculate with your account balance, say: your account have 10,000 USD , 20% is around 2 lots EA would open.

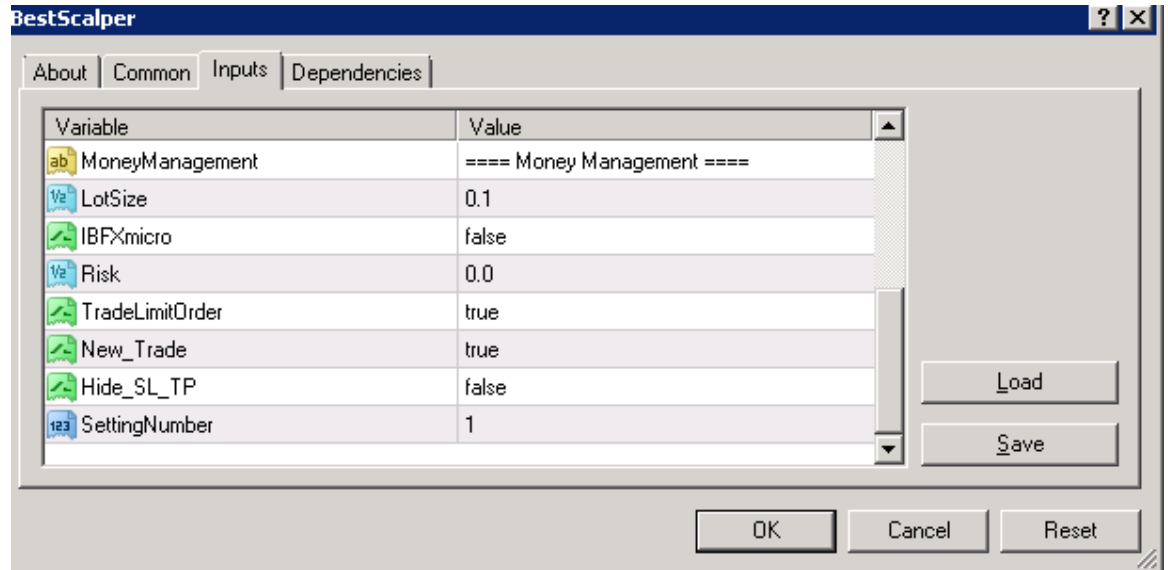

• **TradeLimiteOrder:** True as default, but if you broker provide STOPLEVEL >3 pips ( 30 for 5 digts quote) or they enlarge it when asian session ,please consider to set the parameter to be false. To check it by :Click your MT4 Market Watch List  $->$  Symbol $->$ Double click  $->$ Type:Pending order.

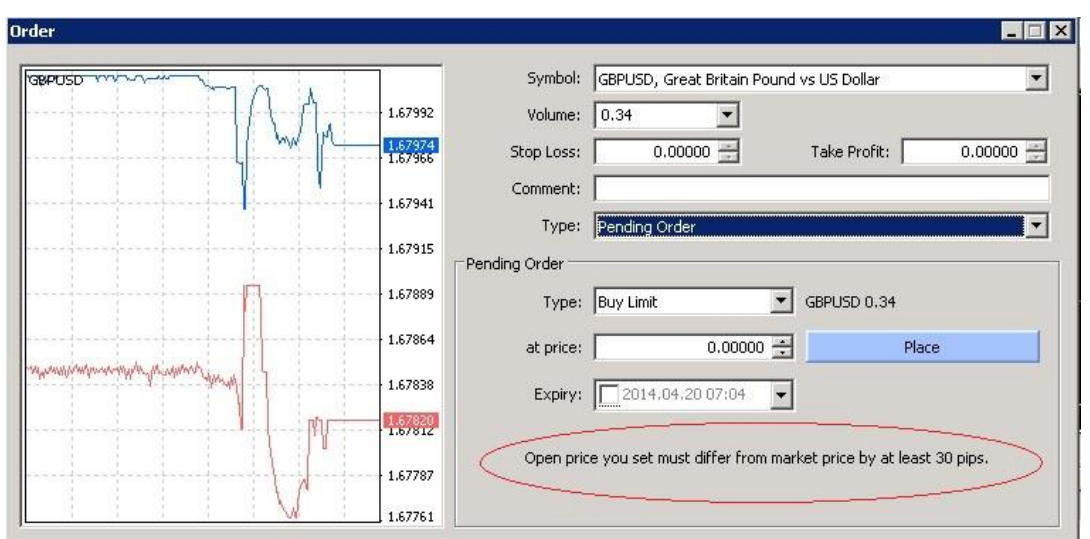

- **New\_Trade:** True as default, false means the EA will stop to open new order even while trading session. Please keep the default :True. This parameter is just avoid emergency.
- **Hide\_SL\_TP:** False as default , If True means hide Stoploss and Takeprofit value to your broker, but we strongly recommend you set to False while you trade with a real ECN broker, that will make you good execution at Asian seesion.
- **SettingNumber:** Reserve for internal optimization. Please keep it to 1.

# Setting examples

<span id="page-3-0"></span>Here will show you 3 risk style according to our monitor Live account :

Aggressive; Modest; Consecrate settings

**Aggressive setting[: bestscalper-live1](http://www.myfxbook.com/members/Bestscalper/bestscalper-live1/847886)** (4 charts with 2 pairs)

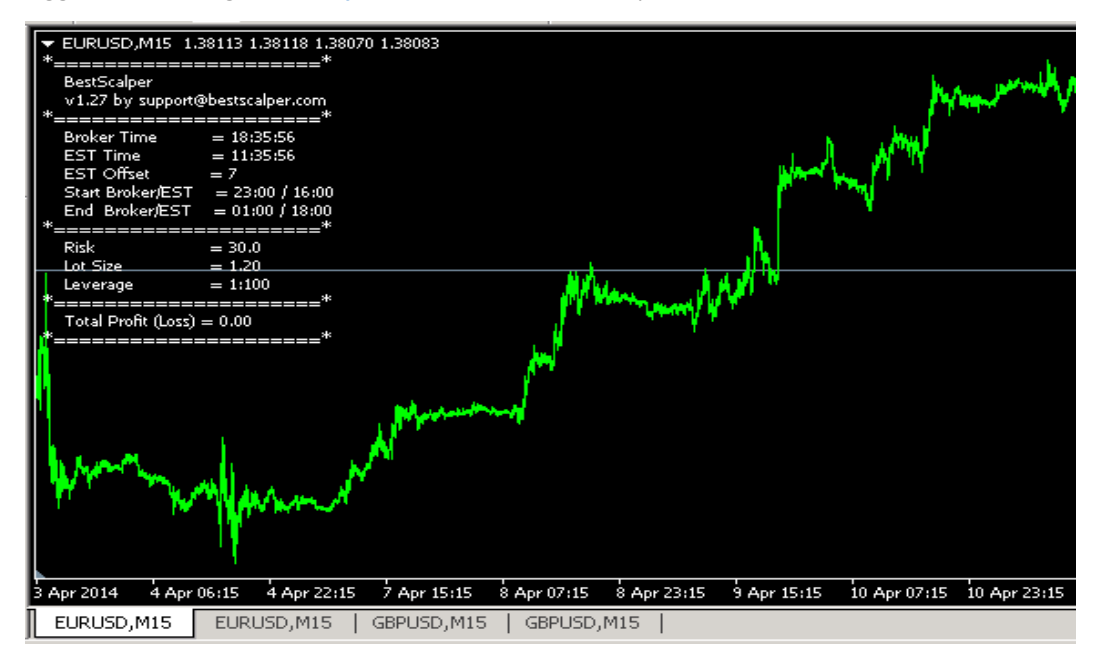

#### **(Aggressive setting)**

Chart window 1: EURUSD ( 30% RISK; EST Trading time :16-18)

Chart window 2: EURUSD (30% RISK; EST Trading time :17-18,must set different "Magic" with chart 1)

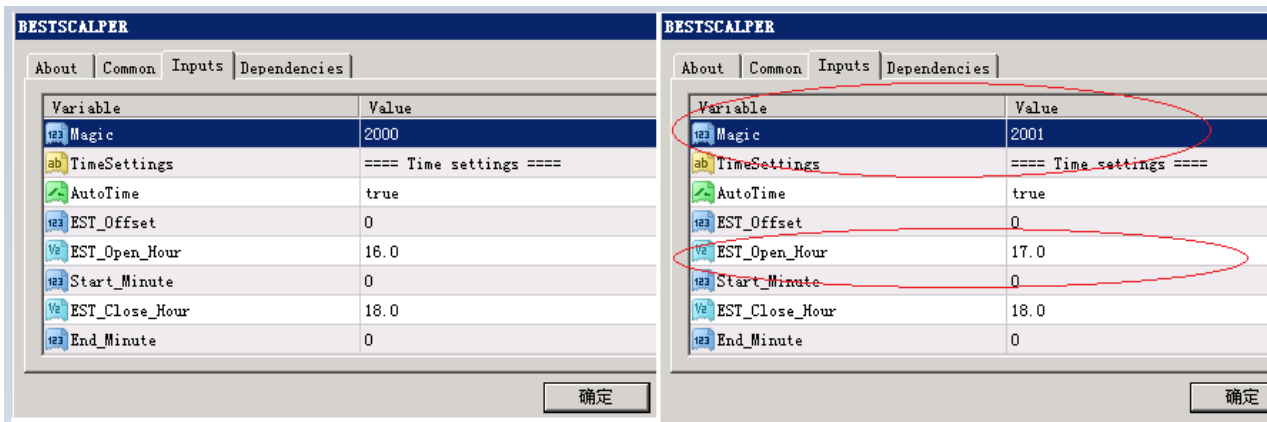

(Chart 1 for EURUSD) (Chart 2 for EURUSD)

Chart window 3: GBPUSD ( 30% RISK; EST Trading time :16-18)

Chart window 4: GBPUSD (30% RISK; EST Trading time :17-18,must set different "Magic" with chart 3) Any other parameter just keep default.

**Modest setting :** (2 charts with 2 pairs)

Chart widonw 1: EURUSD (Fixed lots:0.5 ; EST Trading time : 16-18)

Chart window 2: GBPUSD (Fixed lots:0.5; EST Trading time : 16-18)

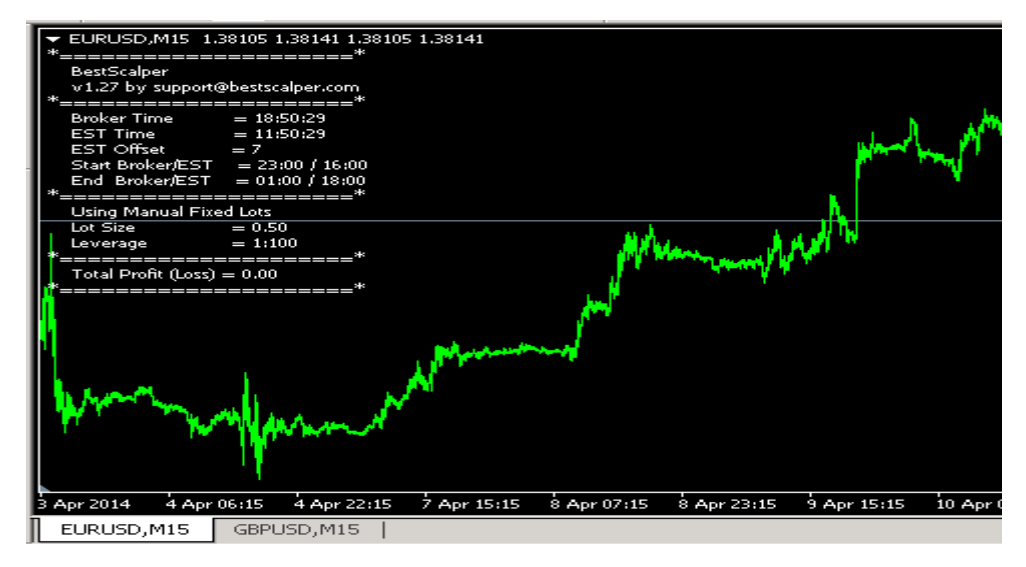

**(Modest setting)**

**Conservative setting :** (2 charts with EURUSD)

Chart widonw 1: EURUSD (30% RISK ; EST Trading time : 16-18)

Chart window 2: EURUSD (30% RISK; EST Trading time : 17-18, must set different "Magic" with chart 1)

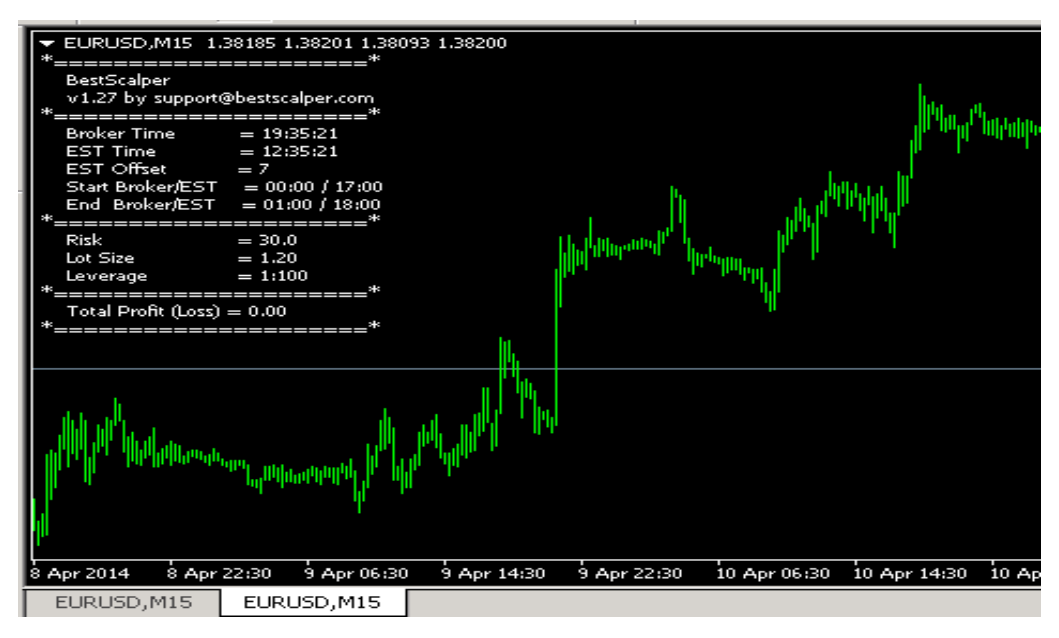

**(Conservative setting)**

### **Additional information**

- **About news:** The EA have choose the most peacefull session to avoid fluctuant price ,but we have to keep on eyes with the daily news within the trading session,The following website could find the daily news carlender : <http://www.forexfactory.com/calendar.php>
- **About the pairs:** EURUSD is the relative safety pair , but lower fluctant, lower risk and lower profit GBPUSD is relative fluctant,of course maybe higher profit ,but higher risk. Anyway, take your risk as you could .
- **About Backtest :**
	- Be remember history is only history ,not assure anything ,it just give you the reference . Our EA is just working at current market enviroment , we will keep optimize with the futhur market enviroment .
	- Our hompage provide one year backtest. It has been tested by 99% quality by our engineers and could be fully trusted .But it prove nothing, the best evidence might be our LIVE account showed on myfxbook.com, Or yourself account profit making by our EA.
	- The backtest of any sclper EA is a very strict and serious work, need much more professional technology ,any wrong setting or operation could make wrong result. So we would not resolve your backtest issue.
- **Why we selling it :** We have put it on Live accounts for years , selling EA is our extra income without any risk but help others to make success.

**The End.**